# 2SHAKES – AML CDD DESCRIPTION FOR REAL ESTATE AGENTS

2Shakes Ltd, Wellington, NZ

2Shakes AML Only – Description For Real Estate Agents v5 June 2019

# Automating AML Customer Due Diligence

### Fast, Easy & Repeatable

Automate AML CDD into your onboarding. 2Shakes gives your staff an easy & fast repeatable process for onboarding.

### Simple, Secure & Robust

2Shakes connects to external trusted sources to help you make informed decisions. You can electronically verify ID both in person or remotely. When you need to hold evidence, you can securely store files in 2Shakes.

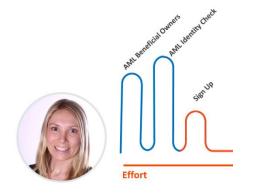

### Auditable

2Shakes lets you record your findings, decisions, files, ID verifications, company structure, risk assessments and notes. It's all together, stored securely in the cloud. An AML report shows it together, ready for review.

### Made in New Zealand

2Shakes is NZ made and tailored to New Zealand's AML/CFT legislation. We have great tools to automate AML/CFT compliance during onboarding, and we have 100's of delighted NZ customers.

# **Know Your Customer**

For Real Estate Agents, from 1 January 2019 on-boarding needs to include additional steps for AML/CFT compliance. You will need to:

Beneficial Owners

Know Your Customer – Determine the 'risk profile' of a customer and find the individuals who are Beneficial Owners, who own, benefit or are in effective control.

• Identity Checks

Perform Customer Due Diligence – Verify the Identity of the individuals and for some customers confirm the source of their funds.

| IDV required           | Nome                                        | Reason                                                                                                |
|------------------------|---------------------------------------------|----------------------------------------------------------------------------------------------------|
| 8                      | Thomas Hunter DONALDSON                     | Main Contact<br>Director of DRAGONS DEN UNITED<br>200,00% beneficial connenting of DRAGONS DENLUMITED |
| Click to add peo       | sie                                         |                                                                                                    |
| UCFT records           | Kond Konture & Purpose of Relationship 🖧 Ri | ok Assessment 👹 Trusts                                                                                |
| tomer Due Diligence Le | 42                                          |                                                                                                    |
| stomer                 | red <sup>as</sup> si                        | and and and and and and and and                                                                       |
| RAGONS DEN LIMITED     | 4                                           | Standard .                                                                                            |
|                        |                                             |                                                                                                    |
|                        | Photes & F                                  | iles Proceed                                                                                          |
| Back                   |                                             |                                                                                                    |
| Beck                   |                                             |                                                                                                    |
| Back                   | - Comments                                  |                                                                                                    |

# Features

- Risk & CDD level: Records the risk assessment & CDD level
- Nature & Purpose: Records what is 'normal' for relationship
- **Beneficial Owners:** Pull down directors, shareholders, possible trusts and foreign companies related to your customer
- Identity Verification electronically matches Name, DoB and address details against trusted external data sources like Passports and NZTA for driver's licenses & does PEP checks.
- Audit Records Provide records for AML/CFT audit and annual statistics.

**Important:** 2Shakes does not come with any guarantees warranties or liabilities at regarding legislative or other compliance. Reporting Entities subject to AML/CFT legislation must operate their own AML programme, and have sole responsibility in determining the suitability of any part of that Programme, including any software tools used. 2Shakes is a software tool designed to <u>help you</u> meet your AML Phase 2 compliance requirements and needs to be used appropriately within your AML Programme. 2Shakes is supplied subject to <u>our Terms of Use</u>.

### Contents

| 1.0 | Quick and Simple Profile Setup           | 3  |
|-----|------------------------------------------|----|
| 2.0 | AML Customer Due Diligence - Companies   | 4  |
| 3.0 | AML Customer Due Diligence - Trusts 1    | 0  |
| 4.0 | AML Customer Due Diligence - Individuals | 12 |
| 5.0 | AML Reports and Statistics               | 4  |

# 1.0 Quick and Simple Profile Setup

This first time you log on to 2Shakes you are asked to set up your Business Profile.

For Real Estate Agents, who use 2Shakes for **AML Only**, this is as simple as entering:

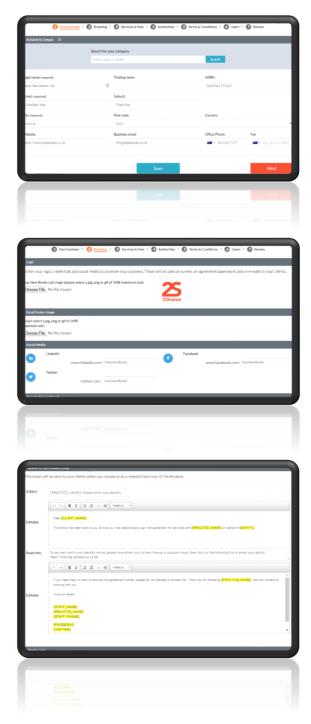

### 1. Your Business Details

Either search for your company using the New Zealand Business Number or type the details in yourself.

### 2. Your Branding

Add your logo, an email footer, and your social media handles. That way, your clients will know it is you asking them to verify their identity.

### 3. Your Email Wording 2Shakes can send your clients an email to verify their identity electronically. You can choose your own wording for that email, or use our standard template.

# 2.0 AML Customer Due Diligence - Companies

When your customer is a Company, 2Shakes can pull information on ownership, directors and structure from Companies Office using the NZBN.

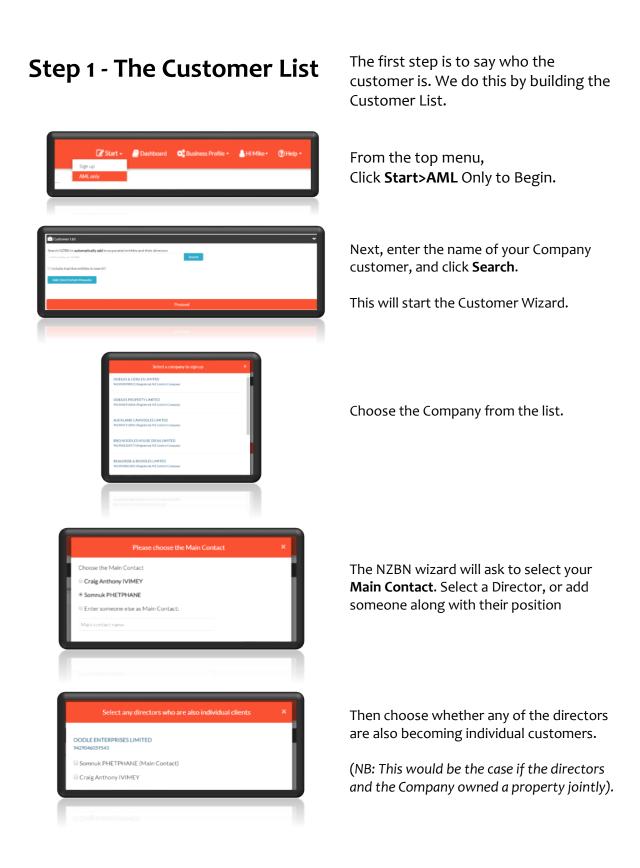

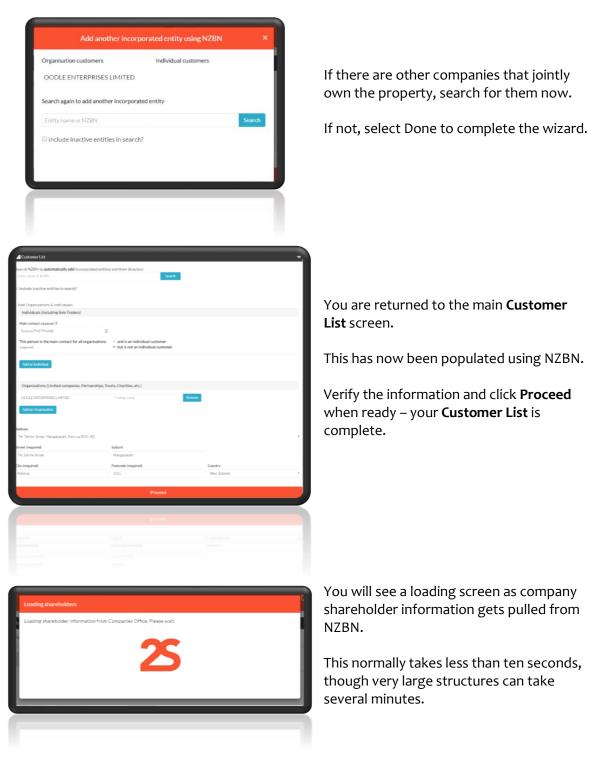

### Step 2 – AML CDD

In the next step we say who needs to be Identity Verified (IDV'ed), and capture other required Due Diligence information (Records).

| the first section to constra the first                             | of the people for Identity Vertificat | in the second     | and the second second second | in the second second second      | and the Residence of                     |                   |     |
|--------------------------------------------------------------------|---------------------------------------|-------------------|------------------------------|----------------------------------|------------------------------------------|-------------------|-----|
| IDV required                                                       | Name                                  | non, monthlage c  | removers and bee             | Reason                           | ongenes negister a                       | ing Burdening     |     |
| ×                                                                  | Sonnuk PHETPHANE                      |                   |                              | Main Contact<br>Director of OODL | E ENTERPRISES LIMIT                      | TED               | 1   |
| ×                                                                  | Craig Anthony IVIMEY                  |                   |                              |                                  | E ENTERPRISES (JMD<br>ownership of OODLE |                   | 10  |
| ×                                                                  | Scirtt Douglas (VIMEY                 |                   |                              | 49.58% beneficial                | avversities of OODLE                     | INTERPRISES LIMIT | ED. |
| Stowment Click to see other                                        | shareholders who own less than 25     | N of these and it | ties.                        |                                  |                                          |                   |     |
| Addinues Click to add people                                       |                                       |                   |                              |                                  |                                          |                   |     |
| AML/CFT records                                                    |                                       |                   |                              |                                  |                                          |                   |     |
| AMU/UP I records                                                   |                                       |                   |                              |                                  |                                          |                   |     |
|                                                                    | _                                     |                   |                              |                                  |                                          |                   |     |
| E Customer Due Dilgonce Le                                         | will (Shatare & Purpose of Re         | iationship i      | 🔓 Risk Assessme              | e 🔮 Trusts                       |                                          |                   |     |
|                                                                    |                                       | sationship a      | 🖧 Risk Assessme              | e ¥turi                          |                                          |                   |     |
| E Customer Due Dilgence Level<br>Customer Due Dilgence Level       |                                       | nationality in    |                              | e enn                            | a stand and cools                        | rel               |     |
| Customer Due Diligance Lavel                                       | 2                                     | autionship (      |                              | 1                                | CDD Le                                   |                   |     |
| Customer Due Dilgenox Level<br>Customer<br>OODLE ENTERPRISES LIMIT | 2                                     | 4                 | 1 54                         | 1                                |                                          |                   |     |
| Customer Due Dilgence Level                                        | 2                                     | 4                 |                              | 1                                |                                          |                   |     |
| Customer Due Dilgenox Level<br>Customer<br>OODLE ENTERPRISES LIMIT | 2                                     | 4                 | 1 54                         | 1                                |                                          |                   |     |
| Customer Due Dilgenox Level<br>Customer<br>OODLE ENTERPRISES LIMIT | 2                                     | 4                 | 1 54                         | 1                                |                                          |                   |     |
| Customer Due Dilgenox Level<br>Customer<br>OODLE ENTERPRISES LIMIT | 2                                     | 4                 | 1 54                         | 1                                |                                          |                   |     |
| Customer Due Dilgence Level<br>Customer<br>OODLE ENTERPRISES LIMIT | 2                                     | 4                 | 1 54                         | 1                                |                                          |                   |     |

When the NZBN information has loaded, you move to the AML CDD Screen.

This is where you decide on the People for IDV (the Beneficial Owners) as well as capture your CDD record information.

2Shakes will populate People for IDV with people who are Directors, or who have 25% or more effective ownership in the company. The Main Contact is also added.

Shareholders under 25% can be viewed by clicking Show More.

Additional Beneficial Owners who are to be IDV'ed can be added using Add More.

NB: If a Trust owns shares in the company, you will see Shareholdings to resolve manually. This may involve capturing additional trust info, and adding more Beneficial Owners.

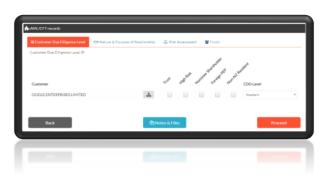

÷

The AML Records tabs allow you to start capturing CDD information.

#### CDD Level

Select CDD level, and indicate if any Enhanced factors apply. If you select any of the Enhanced factors checkboxes, the CDD level will automatically change to Enhanced.

If you don't have all the information now, you can still add to this later.

The structure button will display the ownership structure for entities on the agreement.

6

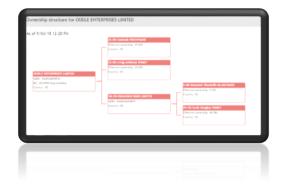

• - B Z [2 II -

• • [8.1][2.2 + +

The structure is automatically created from the NZBN ownership data.

Country is shown for entities.

Industry BIC codes, where provided, are translated into industry classifications.

Nature & Purpose Capture the nature and purpose of the business relationship with your customer.

#### **Risk Assessment**

You can capture your risk assessment here, or upload to Notes & Files.

| Cutomer Das Dilgen                     | a Level Stature & Purpose                | of Relationship 🗸 Risk Assessment 🔡 R | write                   |
|----------------------------------------|------------------------------------------|---------------------------------------|-------------------------|
| rusts 3<br>MLCFT requires that you res | ord etconesies about Tructs related to t | No liest                              |                         |
| Full Trust Name                        | Trust Address                            | Trust Type                            | Beneficiary Description |
| Trust Name                             | Trans Address                            | Frank ++ 32 demetholaniles            |                         |
|                                        |                                          | Trac 10 Deneficiaries                 | Test                    |
|                                        |                                          | Trust > 30 Benefictaries              |                         |
| Add another trust                      |                                          | Obcistorary Inst.                     |                         |
|                                        |                                          | Ouritable Trust                       |                         |
| Back                                   |                                          | CNotes & Files                        | Proceed                 |

## Step 3 – IDV Method

#### Trusts

If your customer is a Trust, or a Trust owns 25% or more of your customer, you need to capture additional information.

2Shakes helps show the information you need depending on the trust type.

NB: This is in addition to what your programme requires on adding additional People for IDV, such as the Trustees, Settlor(s), or Beneficiaries.

Next we need to choose the method of ID Verification for each of the people selected.

| Customers                      |                     |                                  |                       |                         |                  |                |
|--------------------------------|---------------------|----------------------------------|-----------------------|-------------------------|------------------|----------------|
| rganisations (                 | DODLE ENTE          | RPRISES LIMITED                  |                       |                         |                  |                |
| eople for Identity             | y Verifica          | tion (IDV) only 🔊                |                       |                         |                  |                |
| elect the method and type      | of ID verifica      | tion for each person. If you     | don't know their      | contact details you c   | an Decide Later. |                |
| omnuk PHETPHANE Main Co        | ntact Director of O | ODLE ENTERPRISES LIMITED 25.     | 00% beneficial owners | hip of OODLE ENTERPRISE | ES LIMITED       |                |
| Send IDV email                 | *                   | test1@test.com                   | 1                     | Mone Phone              | Electronic IDV   | *              |
| raig Anthony IVIMEY Directo    | r of OODLE ENTE     | RPRISES LIMITED 25.00% beneficia | I ownership of OODLE  | ENTERPRISES LIMITED     |                  |                |
| I'll do the IDV                |                     | Email                            |                       | Mana Phone              | Manual IDV       | *              |
| cott Douglas IVIMEY 49.58%     | beneficial ownersh  | ip of OODLE ENTERPRISES LIMITE   | Ð                     |                         |                  |                |
| I'll do the IDV                | •                   | Email                            |                       | Phone •                 | Electronic IDV   | •              |
| hn Smith CEO, in Effecetive Co | ntrol               |                                  |                       |                         |                  |                |
| Decide later                   | *                   | Email                            |                       | = • Phone               |                  | *              |
|                                |                     |                                  |                       |                         |                  |                |
| Back                           |                     |                                  | C Notes               | & Files                 |                  | Proceed to IDV |
|                                |                     |                                  |                       |                         |                  |                |
|                                |                     |                                  |                       |                         |                  |                |
|                                |                     |                                  |                       |                         |                  |                |

The options for IDV Method are as follows:

**Send IDV Email** – **Electronic IDV:** This sends an email link to the person (the email that you customized in your Profile). This will bring them to a screen to enter their information and be IDV'ed electronically.

**I'll do the IDV – Electronic IDV:** This is where the person provides you with their information and consents to you verifying. You enter the information and it gets electronically verified.

**I'll do the IDV – Manual IDV:** Here you do a face to face IDV of the person, and you can scan the documents and store them in Notes & Files.

**Decide Later:** If you aren't sure how you will do the IDV at this point, select Decide Later, and you can choose once you know.

### Step 4 – AML Management

After choosing IDV Method and clicking Proceed to IDV, you manage the rest of the CDD process in the AML Management screen.

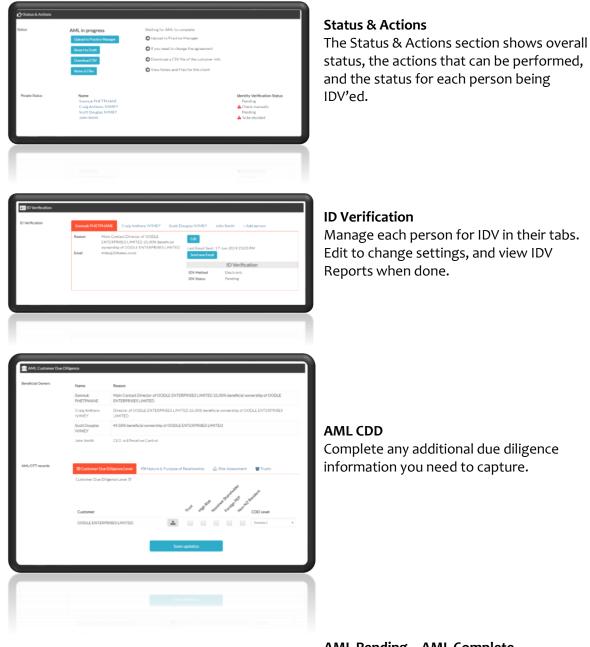

#### AML Pending – AML Complete

Once all Beneficial Owners have been IDV'ed, you will see the Complete CDD button.

An AML Officer (see Profile>Users) can click this to Complete CDD.

Click AML Report to see all the CDD done for this customer.

Click Annual AML Statistics to see information to help with your annual report.

| When ready your A     | ML officer can review and | mark the Customer Due Diligerce as Complete: Gmplete (DO                                                       |
|-----------------------|---------------------------|----------------------------------------------------------------------------------------------------|
| O View AML activity a | nd AML annual statistics: | APAL Report Annual APAL Statistics                                                                             |
| keneficial Owners     | Name                      | Reson                                                                                                    |
|                       | Sonnuk<br>PHETPHANE       | Main Contact Director of OODLE ENTERPRISES LIMITED 25.00% beneficial ownership of OODLE<br>ENTERPRISES LIMITED |
|                       | Craig Anthony<br>IVIMEY   | Director of OODLE ENTERPRISES UMITED 25.00% beneficial ownership of OODLE ENTERPRISES<br>UMITED                |
|                       | Scott Dougles<br>IV/MEY   | 49 SBN beneficial ownership of OODLE ENTERPRISES LIMITED                                                       |
|                       | John Smith                | CEO, In Effective Control                                                                                      |
|                       |                           |                                                                                                    |
|                       |                           |                                                                                                    |

# 3.0 AML Customer Due Diligence - Trusts

When your customer is a Trust, 2Shakes helps you capture all the information you need to complete your AML CDD. Here we will go through the extra steps you take when your customer is a Trust.

| ne cusic                                                                                                    |                                                                                        | 30                            |
|----------------------------------------------------------------------------------------------------|----------------------------------------------------------------------------------------|-------------------------------|
| Start -<br>Sign up<br>AML.only                                                                                                    | Dashboard C Business P                                                                 | rofile • 🔹 Hi Mike • 🕐 Help • |
| Controver List Control Visition Control Visition Control | a and their directors                                                                  |                               |
| Custower Life                                                                                                    | Proceed                                                                                |                               |
| Search NZBN to adventically add Incorporated entities<br>Linthy name of NZIN<br>© Include Inactive entities in search?<br>Add Organizations & Individuals.<br>Individuals (Including Sole Enders)                                                                                                    | and their directors Search                                                             |                               |
| Main contact long-ined ① Norse This person is the main contact for all organisations Instants Add an individual                                                                                                    | Tooling name<br>0 and is an individual customer<br>0 but is not an individual customer |                               |
| Organisations (Limited companies, Partnerships, Tru<br>Add as Organization                                                                                                    | ets, CharHies, etc.]                                                                   |                               |
|                                                                                                    | Suburb<br>Postcode (required)                                                          | Country                       |
|                                                                                                    | Proceed                                                                                | *                             |
|                                                                                                    | 10000                                                                                  |                               |
|                                                                                                    |                                                                                        |                               |
|                                                                                                    |                                                                                        |                               |

The Customer List

As with a company customer, we start with the Customer List.

From the top menu, Click **Start>AML** Only to Begin.

Since Trusts are not searchable through NZBN, click the **Add Client Details Manually** button.

This will expand the Customer List page ready for information to be added.

Since Trusts are not searchable through NZBN, click the **Add Client Details Manually** button.

This will expand the Customer List page ready for information to be added.

You will enter the Trust details along with the **Main Contact** you are dealing with.

| Customer List                                                    |                                                                                              | ~                   |
|------------------------------------------------------------------|----------------------------------------------------------------------------------------------|---------------------|
| Search NZBN to automatically add incorporated entitie            | s and their directors                                                                        |                     |
| Entity name or NZEN                                              | Starth                                                                                       |                     |
| Include inactive entities in search?                             |                                                                                              |                     |
|                                                                  |                                                                                              |                     |
| Add Organisations & Individuals.                                 |                                                                                              |                     |
| Individuals (including Sole Traders)                             |                                                                                              |                     |
| Main contact (required ®                                         |                                                                                              |                     |
|                                                                  |                                                                                              |                     |
| This person is the main contact for all organisations<br>insured | <ul> <li>and is an individual customer</li> <li>but is not an individual customer</li> </ul> |                     |
|                                                                  |                                                                                              |                     |
| Add an Individual                                                |                                                                                              |                     |
|                                                                  |                                                                                              |                     |
| Organisations (Limited companies, Partnerships, Tr               | usts, Charities, etc.)                                                                       |                     |
| Smith Family Trust                                               | Trading name                                                                                 |                     |
|                                                                  |                                                                                              |                     |
| Add an Organisation                                              |                                                                                              |                     |
|                                                                  |                                                                                              |                     |
| Street (required)<br>3 Waltaby Way                               | Suburb                                                                                       |                     |
|                                                                  |                                                                                              |                     |
| City (required)<br>Wellington                                    | Postcode (required)<br>6011                                                                  | Country New Zealand |
|                                                                  |                                                                                              |                     |
|                                                                  | Proceed                                                                                      |                     |
|                                                                  |                                                                                              |                     |
|                                                                  |                                                                                              |                     |
|                                                                  |                                                                                              |                     |
|                                                                  |                                                                                              |                     |
|                                                                  |                                                                                              |                     |
|                                                                  |                                                                                              |                     |
|                                                                  |                                                                                              |                     |
|                                                                  |                                                                                              |                     |

The Main Contact is likely to be a Trustee. Unless they are also the customer (e.g. part owner of a property for sale) select the radio button "but is not an individual customer".

#### Click Add an Organisation to add the Trust.

Enter the address, and Proceed.

# AML CDD

| IDV required                 | Name                           | Ividual customers and people listed on the Companie<br>Reason                          |         |
|------------------------------|--------------------------------|----------------------------------------------------------------------------------------|---------|
| ~                            | John Smith                     | Main Contact                                                                           |         |
|                              |                                |                                                                                        |         |
| Click to add people          |                                |                                                                                        |         |
| ML/CFT records               |                                |                                                                                        |         |
| Customer Due Diligence Level | ONature & Purpose of Relations | Np 🚑 Risk Assessment 👹 Trusts                                                          |         |
| stomer Due Diligence Level 👁 |                                |                                                                                        |         |
|                              |                                | and the second                                                                         |         |
|                              | 1 4                            | and and and the statement                                                              |         |
| ustomer                      | the His                        | <sup>2</sup> <sup>20</sup> <sup>2</sup> <sup>20</sup> <sup>2</sup> <sup>20</sup> CDD μ | vel     |
| mith Family Trust            | *                              | Enter                                                                                  | ad      |
|                              |                                |                                                                                        |         |
| Back                         |                                | Notes & Files                                                                          | Proceed |
| DICK                         |                                | Civotes & Piles                                                                        | Proceed |
|                              |                                |                                                                                        |         |
|                              |                                |                                                                                        |         |
|                              |                                |                                                                                        |         |

Unlike with a NZBN company, only the Main Contact is automatically selected as a person for IDV. You will need to add additional People for IDV.

Since this is a Trust, selecting the Trust checkbox will change the CDD Level to Enhanced.

Fill out Nature and Purpose and Risk Assessment tabs as before.

### Trusts Tab

When you select the Trust checkbox, the name and address of the trust is automatically copied through to the Trusts tab.

Select the Trust type, and enter the additional information required.

NB: It is normal to get a copy of the Trust Deed, in order to determine Trustees, Settlors and Beneficiary information, and add people for IDV as required.

Proceed with IDV of people as before.

|                                                                                                    |                                                               |                              | isted on the Companies Register are show                                  | m.  |
|----------------------------------------------------------------------------------------------------|---------------------------------------------------------------|------------------------------|---------------------------------------------------------------------------|-----|
| IDV required                                                                                                    | Name                                                          | Reason                       |                                                                           |     |
| ×                                                                                                    | John Smith                                                    | Main Contact                 |                                                                           |     |
| ×                                                                                                    | Jane Smith                                                    | Trustee                      |                                                                           |     |
| ~                                                                                                    | Tom Bryant                                                    | Settlor                      |                                                                           |     |
| Add more Click to add people                                                                                          |                                                               |                              |                                                                           |     |
| AML/CFT records                                                                                                    |                                                               |                              |                                                                           |     |
|                                                                                                    |                                                               |                              |                                                                           |     |
| Customer Due Diligence Lev                                                                                            | el 🗇 Nature & Purpose of Relat                                | tionship 🚑 Risk Assessment   | 🗑 Trusts                                                                  |     |
|                                                                                                    | el 🙁 Nature & Purpose of Relat                                | tionship 🛛 🚑 Risk Assessment | 👹 Trusts                                                                  |     |
| Truștis 🕅                                                                                                    | el 💿 Nature & Purpose of Relat                                |                              | W Trucks                                                                  |     |
| Trusts ()<br>AMUCPT requires that you record int                                                                      |                                                               |                              | Trusts                                                                    |     |
| Customer Due Diligence Lev<br>Insiste®<br>MALCET requires that you record in<br>Full Trust Name<br>Sorth Family Trust | formation about Trusts related to this clien                  | Trust Type                   |                                                                           | ×   |
| Trusts ®<br>ANUCET requires that you record in<br>Full Trust Name                                                     | formation about Trusts related to this clien<br>Trust Address | Trust Type                   | Beneficiary Description                                                   | d X |
| Trusts ()<br>MALCET requires that you record in<br>Full Trust Name<br>Settly Family Trust                             | formation about Trusts related to this clien<br>Trust Address | Trust Type                   | Beneficiary Description                                                   | ×   |
| Trusts ()<br>MALCET requires that you record in<br>Full Trust Name<br>Settly Family Trust                             | formation about Trusts related to this clien<br>Trust Address | Trust Type                   | Beneficiary Description     Come much terreficiary is save & Di     terre | a X |
| Trusts ©<br>MACCT requires that you record in<br>Full Trust Name<br>Sects/ andy Trust<br>Add averther trust           | formation about Trusts related to this clien<br>Trust Address | Thust Type                   | Beneficiary Description     Come much terreficiary is save & Di     terre | Î   |
| Trusts ©<br>MACCT requires that you record in<br>Full Trust Name<br>Sects/ andy Trust<br>Add averther trust           | formation about Trusts related to this clien<br>Trust Address | Thust Type                   | Beneficiary Description     Come much terreficiary is save & Di     terre | Î   |
| Trusts ©<br>MACCT requires that you record in<br>Full Trust Name<br>Sects/ andy Trust<br>Add averther trust           | formation about Trusts related to this clien<br>Trust Address | Thust Type                   | Beneficiary Description     Come much terreficiary is save & Di     terre | Î   |
| Insta ©<br>MACOT requires that you record in<br>Full Trust Name<br>Sector and Inst<br>Add avorher trust               | formation about Trusts related to this clien<br>Trust Address | Thust Type                   | Beneficiary Description     Come much terreficiary is save & Di     terre | Î   |

# 4.0 AML Customer Due Diligence - Individuals

When your customer is an Individual, 2Shakes helps you capture all the information you need to complete your AML CDD. Here we will go through the extra steps you take when your customer is an Individual.

| Sign                                                                                                    |                                          | Dashboard                                                                                                    | Q <sup>®</sup> Business Profile • | 🛔 Hi Mike- | Help -                                 |
|----------------------------------------------------------------------------------------------------|------------------------------------------|----------------------------------------------------------------------------------------------------|-----------------------------------|------------|----------------------------------------|
| _                                                                                                    |                                          |                                                                                                    |                                   |            | -                                      |
| Customer List                                                                                                    |                                          |                                                                                                    |                                   |            |                                        |
| Search NZBN to automat<br>Feithy name or NZBN<br>Include inactive entitie<br>Add Client D-tails Manua                                                                                                    | s in search?                             | titlies and their directors                                                                                                    | Search                            |            |                                        |
|                                                                                                    |                                          |                                                                                                    | Proceed                           |            |                                        |
|                                                                                                    |                                          |                                                                                                    |                                   |            |                                        |
| Customer List                                                                                                    | _                                        |                                                                                                    |                                   | _          |                                        |
| Frank N/70N/An automotic                                                                                                    |                                          | tities and their directors                                                                                                    |                                   |            | `````````````````````````````````````` |
| Entity name or NZEN                                                                                                    |                                          | tities and their directors                                                                                                    | Search                            |            |                                        |
| Entity name or NZEN                                                                                                    | in search?<br>Viduals.                   | tities and their directors                                                                                                    | Search                            |            |                                        |
| Include inactive entities<br>Add Organisations & Ind<br>Individuals (including S<br>Main contact invarient ①                                                                                                    | in search?<br>Viduals.                   |                                                                                                    | Sach                              |            | ľ                                      |
| Entity name or NZEN<br>Include Inactive entities<br>Add Organisations & Indi<br>Individuals (Including S<br>Main contact (reseived ®<br>Name                                                                                    | in search?<br>viduals.<br>jole Trader\$1 | Hiles and their directors           Trading name           0         and is an individue           0         but is not an individue                                                                                                | ifoutomer                         |            |                                        |
| Entry same or NZTRN<br>Clinicude inactive entities<br>Add Organisations & Indi<br>Individuals (Including S<br>Man contact (segmed<br>Name<br>This person is the main clinessing)<br>Add as holdward                             | In search?<br>Viduate.<br>Joint Traders) | Tading name<br>na 0 and sa individu<br>0 but is not an indivi                                                                                                    | ifoutomer                         |            |                                        |
| Entry same or NZTRN<br>Clinicude inactive entities<br>Add Organisations & Indi<br>Individuals (Including S<br>Man contact (segmed<br>Name<br>This person is the main clinessing)<br>Add as holdward                             | in search?<br>viduals.<br>jole Trader\$1 | Tading name<br>na 0 and sa individu<br>0 but is not an indivi                                                                                                    | ifoutomer                         |            |                                        |
| Entry name of NOTEX Conclude Inactive entitles Add Organizations & Ind Individuals (Including Main contact invested  Name Name Name Name Name Name Name Name                                                                    | In search?<br>Viduate.<br>Joint Traders) | Tading name<br>na 0 and sa individu<br>0 but is not an indivi                                                                                                    | ifoutomer                         |            |                                        |
| Entry news o NZTEN<br>Calcude Inactive entities<br>Add Organisations & Indi<br>Individuals (Including S<br>Main catta) inpende<br>Narce<br>Takipenson is the main c<br>mean rail<br>Add an Individual<br>Organisations (Limited | In search?<br>Viduate.<br>Joint Traders) | Tushig rame           0         and is an Individue           0         but is not an Individue           0         but is not an Individue           0         but is not an Individue           0         but is not an Individue | i customer<br>duai customer       | Cantry     |                                        |
| Entry name N2DN Entry name N2DN NCLike Institive entities Add Organisations 4 Ind Individuals (Including) Man ontata Institute 0 Name Name Name Name Name Name Name Name                                                        | In search?<br>Viduate.<br>Joint Traders) | Tading name<br>and a solindividu<br>but is not an individu<br>but is not an individu<br>trans. Oberthies, etc.)<br>Suburb                                                                                                    | i customer<br>duai customer       | Santry     |                                        |
| Entry name N2DN Entry name N2DN NCLike Institive entities Add Organisations 4 Ind Individuals (Including) Man ontata Institute 0 Name Name Name Name Name Name Name Name                                                        | In search?<br>Viduate.<br>Joint Traders) | Tading name<br>and a solindividu<br>but is not an individu<br>but is not an individu<br>trans. Oberthies, etc.)<br>Suburb                                                                                                    | i customer<br>duai customer       | autry      |                                        |
| Entry name N2DN Entry name N2DN NCLike Institive entities Add Organisations 4 Ind Individuals (Including) Man ontata Institute 0 Name Name Name Name Name Name Name Name                                                        | In search?<br>Viduate.<br>Joint Traders) | Tading name<br>and a solindividu<br>but is not an individu<br>but is not an individu<br>trusts. Oberthies, etc.)<br>Suburb                                                                                                    | i customer<br>duai customer       | Santay     |                                        |
| Entry name N2DN Entry name N2DN NCLike Institive entities Add Organisations 4 Ind Individuals (Including) Man ontata Institute 0 Name Name Name Name Name Name Name Name                                                        | In search?<br>Viduate.<br>Joint Traders) | Tading name<br>and a solindividu<br>but is not an individu<br>but is not an individu<br>trusts. Oberthies, etc.)<br>Suburb                                                                                                    | f cartoner<br>duai cartoner       | Santy      |                                        |

**The Customer List** 

As before, we start with the Customer List.

From the top menu, Click **Start>AML** Only to Begin.

Like with Trusts, click the **Add Client Details Manually** button.

This will expand the Customer List page ready for information to be added.

This will expand the Customer List page ready for information to be added.

You will enter the individuals details manually.

| Customer List                                                                    |                                                                                              |         | ~ |
|----------------------------------------------------------------------------------|----------------------------------------------------------------------------------------------|---------|---|
| Search NZBN to automatically add incorporated entitle                            | es and their directors                                                                       |         |   |
| Entity name or NZEN                                                              | Search                                                                                       |         |   |
| D include inactive entities in search?                                           |                                                                                              |         |   |
| Add Organisations & Individuals.                                                 |                                                                                              |         |   |
| Individuals (Including Sole Traders)                                             |                                                                                              |         |   |
| Main contact (vesified (*)                                                       |                                                                                              |         |   |
| Jane SMith                                                                       | Tracking name                                                                                |         |   |
| This person is the main contact for all organisations $\ensuremath{prop}\xspace$ | <ul> <li>and is an individual customer</li> <li>but is not an individual customer</li> </ul> |         |   |
| July: Smith                                                                      | Trading name                                                                                 | Remove  |   |
| Add an Individual                                                                |                                                                                              |         |   |
| Organisations (Limited companies, Partnerships, Tr                               | usts. Charities, etc.)                                                                       |         |   |
| Add an Organization                                                              |                                                                                              |         |   |
| Street (required)                                                                | Suburb                                                                                       |         |   |
| 12 The Way                                                                       |                                                                                              |         |   |
| City (required)                                                                  | Postcode (required)                                                                          | Country |   |
| Wellington                                                                       | 6011                                                                                         |         | * |
|                                                                                  |                                                                                              |         |   |
|                                                                                  | Proceed                                                                                      |         |   |
|                                                                                  |                                                                                              |         |   |
|                                                                                  |                                                                                              |         |   |
|                                                                                  |                                                                                              |         |   |
|                                                                                  |                                                                                              |         |   |
|                                                                                  |                                                                                              |         |   |
|                                                                                  |                                                                                              |         |   |
|                                                                                  |                                                                                              |         |   |
|                                                                                  |                                                                                              |         |   |

Here, the Main Contact is likely to be the customer, in which case select the radio button "and is an individual customer".

If there is more than one individual, such as a couple selling a house, click **Add an Individual** to add the second customer.

Enter the address, and Proceed.

### AML CDD

| se this section to create the list of t | he people for identity | Verification, Individual | customers and pe | ople listed on | the Companies Register | are shown. |
|-----------------------------------------|------------------------|--------------------------|------------------|----------------|------------------------|------------|
| IDV required                            | Name                   | Name                     |                  | Reason         |                        |            |
| ×                                       | Jane SMith             | Jane SMith               |                  | Main Contact   |                        |            |
| ~                                       | John Smith             |                          |                  |                |                        |            |
| Addmuse Click to add people             |                        |                          |                  |                |                        |            |
| AML/CFT records                         |                        |                          |                  |                |                        |            |
| E Customer Due Diligence Level          | (O Nature & Purpo      | ose of Relationship      | 🚑 Risk Assessme  | ent 👹 Tra      | usts                   |            |
| Customer Due Diligence Level ®          |                        |                          |                  |                |                        |            |
|                                         |                        |                          |                  |                |                        |            |
|                                         |                        |                          | Arcibe           | Ĵ              | Þ                      |            |
|                                         |                        | and the                  | or the second    | -12 Perside    | •                      |            |
| Customer                                | Trat                   | 100 Earl and and         | Fores NO         | Harris Pressed | CDD Level              |            |
| Customer<br>Jane SMIth                  | -1 <sup>4</sup>        |                          | Tarage MS        | Harris Bander  | CDD Level<br>Standard  |            |
|                                         |                        |                          |                  | 44.            |                        |            |
| Jane SMIth                              |                        | 8 8                      |                  | 4 <b>*</b>     | Standard               |            |
| Jane SMIth<br>John Smith                |                        | 0 0                      | -                | 4 <b>*</b>     | Standard               |            |
| Jane SMIth                              |                        | 0 0                      |                  | 4 <b>*</b>     | Standard               |            |
| Jane SMIth<br>John Smith                |                        | 0 0                      | -                | 4 <b>*</b>     | Standard               |            |
| Jane SMIth<br>John Smith                |                        | 0 0                      | -                | 4 <b>*</b>     | Standard               |            |
| Jane SMIth<br>John Smith                |                        | 0 0                      | -                | 4 <b>*</b>     | Standard               |            |
| Jane SMIth<br>John Smith                |                        | 0 0                      | -                | 4 <b>.</b>     | Standard               |            |

On the AML CDD Screen, both individuals will be pulled through as People for IDV, and will show separately on the AML Records section.

All other sections are as before.

# 5.0 AML Reports and Statistics

When you are being audited, wither during your own bi-annual audit, or a DIA audit, you will be able to demonstrate the CDD you have carried out in 2Shakes, both at an individual customer level, and the overall statistics on your CDD activity.

Having this information to show auditors or to help in annual report involves having all customer due diligence available in 2Shakes. Even if you are doing ID verification face to face, you still need to demonstrate that you have done CDD, including:

- Nature and Purpose
- Risk Assessment
- CDD Level
- Enhanced factors
- Notes and Files relating to CDD, decisions and narrative

So if you do face-to-face IDV you can simply select Manual IDV in 2Shakes, and use the system as your record of CDD activity.

2Shakes **automatically creates** an AML CDD Report for each customer which you can show an auditor as needed.

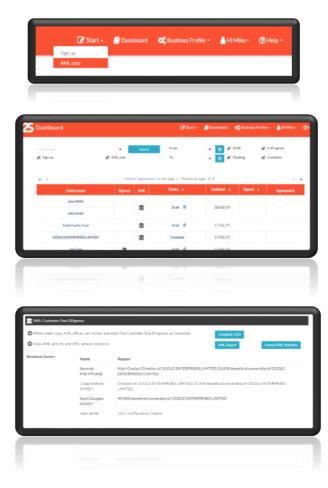

Go to **Dashboard** from the top menu.

In Dashboard you will see all customers and their current status.

Click on the customer or status to open their Management page.

If Draft you go back to where you left off.

In the AML CDD section, click **AML Report** to see all the CDD done for this customer.

| AIML<br>Customer Due Diligence<br>Report<br>by<br>Ata's Books<br>for<br>OODLE ENTERPRISES LIMITED<br>as at<br>18/06/2019<br>AIMA AUGI REPORT<br>18/06/2019<br>AIMA AUGI REPORT<br>18 | The <b>AML Report</b> shows all due diligence<br>completed for this customer, and is a great<br>way to demonstrate to auditors the CDD<br>activity you have carried out. |
|----------------------------------------------------------------------------------------------------|----------------------------------------------------------------------------------------------------|
| Bandward and a service of the service of the s                                                                                                    | Back in the AMC CDD section, click <b>Annual</b><br><b>AML Statistics</b> to see a report of your<br>annual statistics.                                                  |
| Set control       Set control                                                                                                    | Select the date range, then <b>Show</b> .<br>The statistics will help you complete the<br>DIA Annual AML Report.                                                         |